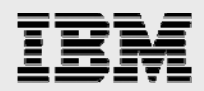

# **Technical report:**

# **Oracle10***g* **for UNIX with IBM System Storage N series**

*Best Practice Integration* 

........

*Document NS3353-0* 

February 3, 2008

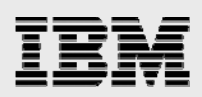

### **Table of contents**

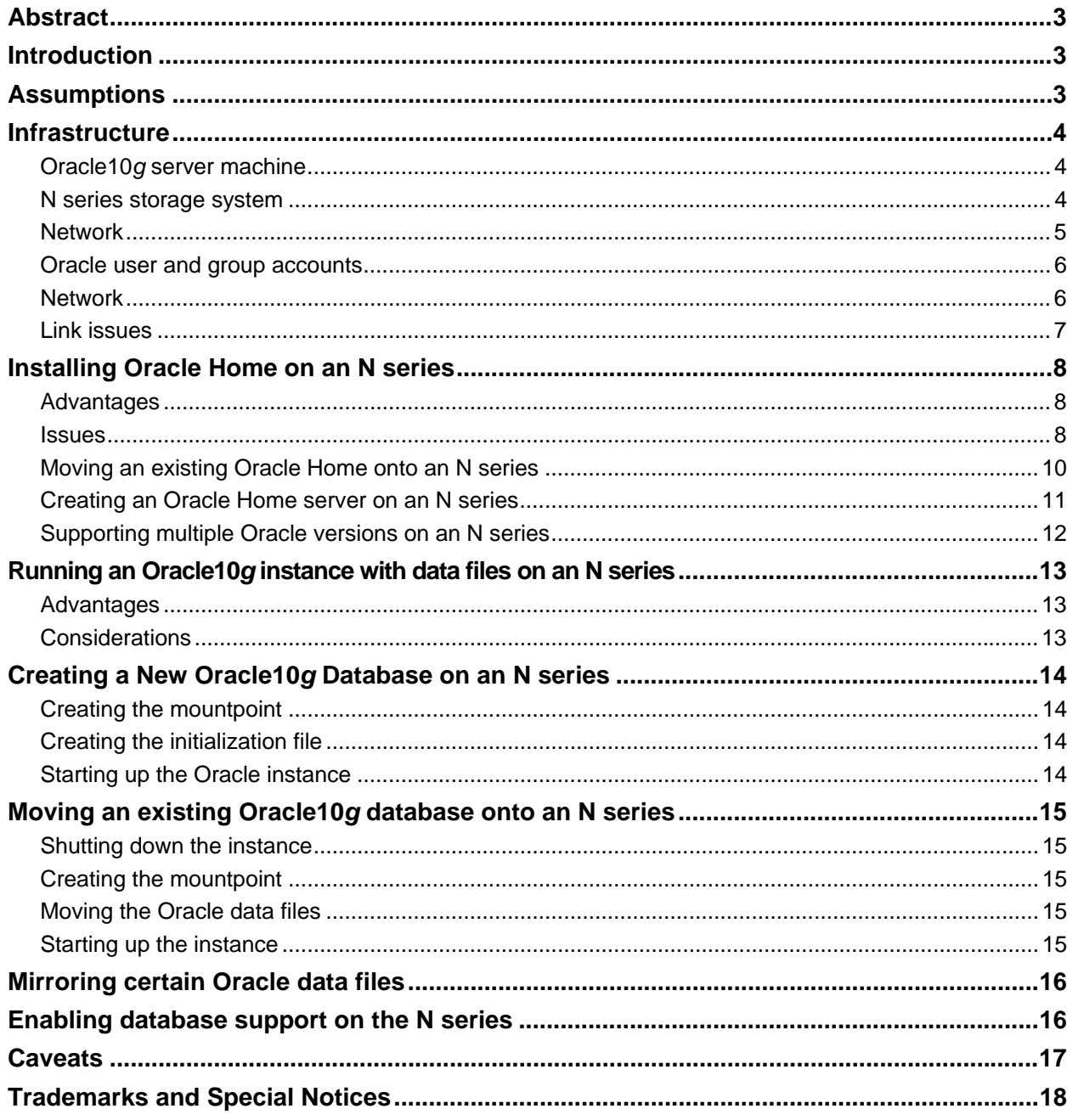

<span id="page-2-0"></span>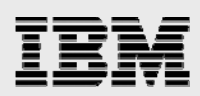

## Abstract

*Oracle10g in combination with an IBM System Storage N Series delivers performance and efficiency in a UNIX environment. This paper describes best-practice integration methods for single-instance Oracle10g for UNIX on IBM N series storage.* 

### Introduction

This document describes the steps necessary to integrate single-instance Oracle10 $g^{\circ}$  for UNIX $^{\circ}$  with an IBM<sup>®</sup> System Storage™ N series unit. This paper only covers single-instance databases. Oracle<sup>®</sup> Real Application Clusters (RAC) are covered in a separate document. Specifically, we cover the following issues:

- Placing Oracle Home on an N series using network file system (NFS) protocol
- Creating an Oracle Home server
- Storing multiple Oracle versions on the system
- Creating a new database with data files
- Migrating a database from local disk onto the N series storage system

## **Assumptions**

We assume that the reader is familiar with Oracle10*g* and the operation of IBM N series systems. We also assume familiarity with the operation of the applicable version of UNIX. All examples in this technical report are from Oracle10*g* Enterprise Edition, 64-bit version, running under Sun™ Solaris™ V9, 64-bit version. The scripts contained in this paper may require significant modifications to run under your version of UNIX. Although this paper uses Solaris as an example platform, the fundamental principals covered by this paper will apply to database servers running under any version of UNIX.

The sample scripts in this technical report assume the following:

- The name of the storage system is "acme."
- The name of the database server is "earth."
- The path to Oracle Home on the database server is "/export/home/oracle/ora10g."
- The path to database files on the database server is "/export/home/data."
- The target volume of Oracle Home on the storage system is "acme:/vol/vol1."
- The target volume of database files on the storage system is "acme:/vol/vol2."
- The mountpoint of Oracle Home on the database server is "/export/home/oracle/ora10g."
- The mountpoint of the database files on the database server is "/export/home/data."
- The name of the Oracle instance is "ORCL."
- The name of the administrative user account within Oracle is "sysdba."
- The name of the Oracle user account within UNIX is "oracle," and the password of this user is "oracle."
- The name of the Oracle group account within UNIX is "oinstall."

Obviously, you, the reader, will need to make the appropriate changes to these settings in order to make these scripts work in your environment.

<span id="page-3-0"></span>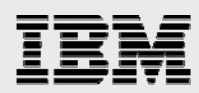

## Infrastructure

The following items are needed to run Oracle10*g* for UNIX in conjunction with an N series system:

- Oracle10*g* server machine (running a version of UNIX supported by Oracle and including NFS client software)
- **IBM N series system**
- Network
- Oracle user and group accounts
- **NFS** mountpoint
- **•** One or more symbolic links on the Oracle server machine referencing one or more directories or files on the N series (optional, but highly desirable).

### Oracle10*g* server machine

You need Oracle10*g* running on UNIX. We used Oracle10*g* Enterprise Edition, 64-bit version running under Sun Solaris 9, 64-bit version. In your installation, be sure that your system satisfies the requirements for running Oracle10*g*. For more information on this issue, check the Oracle10*g* installation manual for your target platform.

### N series storage system

Any IBM N series running a recent version of IBM System Storage N series with Data ONTAP® will work. This paper uses Data ONTAP 7.1. The NFS license on the storage system must be activated, and the NFS protocol must be set up and running.

If you have not already created volume(s) for database files on the N series system, it can be done using the vol create command:

```
acme> vol create vol1 14 
acme> vol create vol2 14
```
On the storage system, edit the /etc/exports file to include these lines:

```
/vol/vol1 -rw,root=earth,anon=0 
/vol/vol2 -rw,root=earth,anon=0
```
Run this command:

acme> exportfs –a

This creates volumes with 14 disks and exports them with user access and root privileges from the database server.

<span id="page-4-0"></span>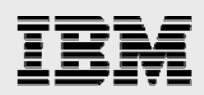

### **Network**

You need a network connection between the Oracle10*g* server machine and the storage system. We have used Fast Ethernet and Gigabit Ethernet, both of which work fine, although Gigabit is preferred. A faster network connection (or possibly multiple network connections) will improve performance, of course.

The following, Figure 1, shows the network configuration we used to test this solution.

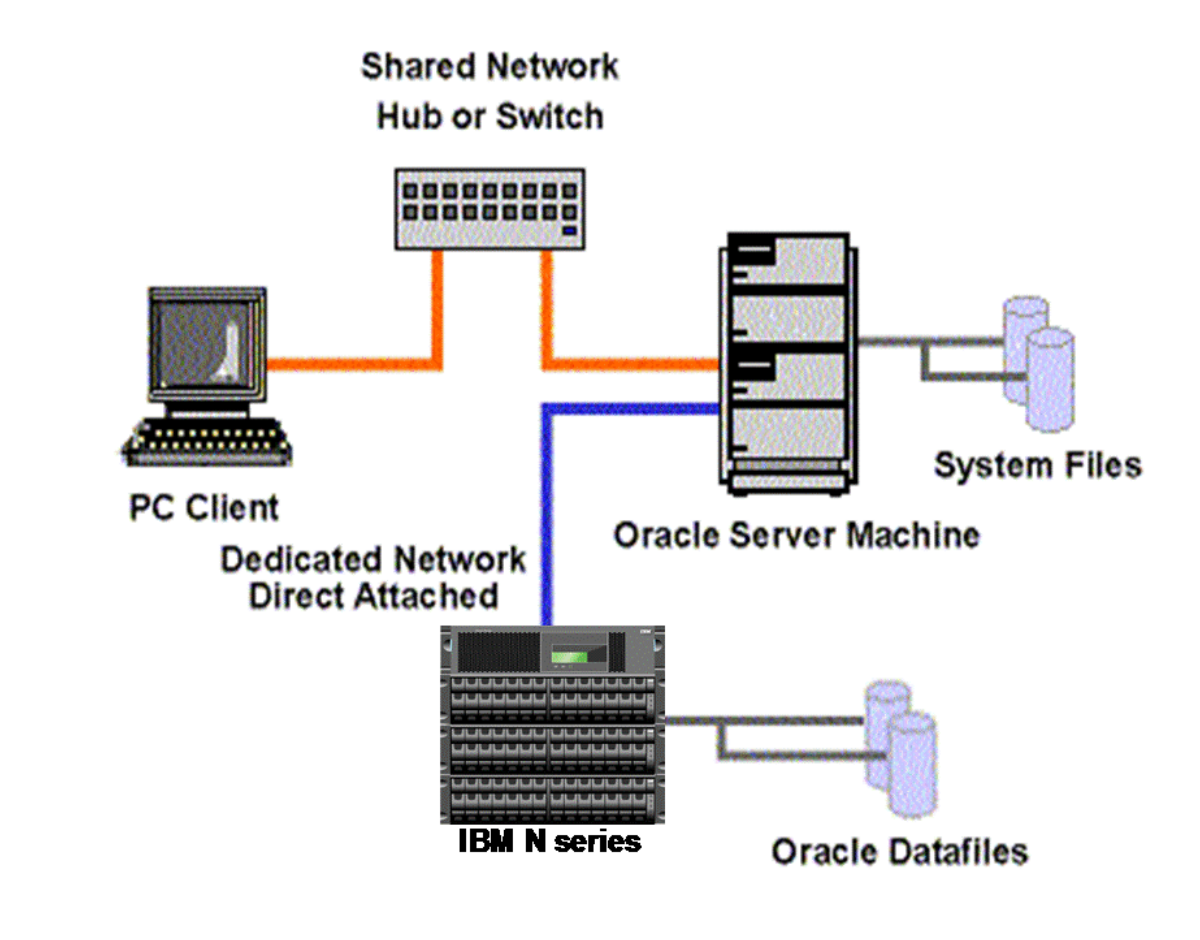

*Figure 1. Oracle solution configuration.* 

As shown in the network diagram, it is recommended that you dedicate at least one private network connection between the Oracle10*g* server and the storage system. Fast Ethernet and Gigabit Ethernet have both been tested successfully.

A dedicated network connection is not required, but can be used between the Oracle10*g* server machine and the storage system for the following reasons:

- **ISSUES OF CONTENT CONTERT ISSUES OF A LIST EXECUTER** ISSUES OF ISSUES And ISSUES and ISSUES and ISSUES and ISSUES and ISSUES and ISSUES and ISSUES and ISSUES and ISSUES and ISSUES and ISSUES and ISSUES and ISSUES and ISSU the storage system are the only two nodes in the network.
- Security is improved by creating a private network connection. It is easier to protect the Oracle data files from tampering, as would be the case on a shared network.

<span id="page-5-0"></span>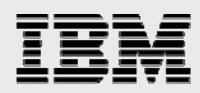

Each dedicated network connection between the storage system and the Oracle10*g* server machine can be thought of as functionally equivalent to a SCSI or FC-AL connection. (High-end networking protocols such as Gigabit Ethernet provide similar bandwidth as well.)

#### Oracle user and group accounts

You need to add a user account under which the Oracle processes will run. Normally, this user account is called "oracle." This account should be added on both the Oracle10*g* server machine and the storage system. In the Sun Solaris 9 operating system, you can use the "useradd" command to accomplish this task. However, this will affect the Oracle10*g* server machine only. You need to add an identical user on the IBM N series. To add the user to the storage system, you can copy the appropriate line of the "/etc/passwd" file on the Oracle10*g* server machine into the "/vol/vol0/etc/passwd" file on the N series. (Or you can use the Network Information Service, NIS, on the N series. For more information on this, see the *Data ONTAP System Administrator's Guide*.)

Add a group account for the Oracle installation. Normally, this group account is called "oinstall" or "dba." We will use oinstall, the default in Oracle10*g*. This account should be added on both the Oracle10*g* server machine and the storage system. In the Sun Solaris 9 operating system, you can use the "groupadd" command to accomplish this task.

Edit the oracle user's environment file, such as .profile, to include Oracle environment variables such as ORACLE\_HOME, ORACLE\_BASE, ORACLE\_SID, LD\_LIBRARY\_PATH, and TNS\_ADMIN. Also add \$ORACLE\_HOME/bin to the oracle users PATH environment variable.

#### **Network**

You need to create a directory on the database server that will be used as a mountpoint for each storage system volume being mounted. Make sure the "oracle" user and group have read, write, and execute permissions on these mountpoints. Security should include:

oracle rwx

For more information on the "oracle" user account, see the prior section: Oracle user and group accounts.

Some nondefault NFS mount options should be set when configuring the method that the Oracle10*g*  server machine should use to connect to the storage system. The system administrator should define these NFS mounts with the following options:

-o rw,bg,hard,suid,intr,forcedirectio

The following information explains these options in detail.

- **bg:** If the first attempt fails, retry in the background.
- **hard:** This option says that the mountpoint should never time out and that the Oracle10*g* server machine should not run without it. This will cause the Oracle10*g* server machine to hang if the N series storage system is not responding to NFS for any reason. If the Oracle10*g* server machine is booting and the storage system is not found, then it will not complete the boot, and Oracle will not start. If it is already up and running, all I/O to and from the storage system will suspend until the storage system is available again.

<span id="page-6-0"></span>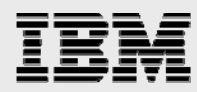

- **intr:** This option indicates that the operator wishes to be able to escape out of operations that might hang on this mountpoint. This is sometimes useful.
- **suid:** This option tells the Oracle10*g* server that it should honor the setuid bit on files mounted at this mountpoint. If you have any of the Oracle10*g* executables located on the storage system, then this setting is important. If you are putting only the database files on the storage system, then this option can be omitted. If you use this option, you must also export the file system with the "-anon=0" option. For example, the "/etc/exports" file on the storage system should read something like:

```
#Auto-generated by setup Wed Jul 2 14:39:48 PDT 1997 
/vol/vol0 -anon=0,root=earth 
/vol/vol1 -rw,root=earth,anon=0
/vol/vol2 -rw,root=earth,anon=0
```
For more information, see the prior section: N series storage system.

- **forcedirectio:** If "forcedirectio" is specified, then for the duration of the mount, forced direct I/O is used. If the file system is mounted using forcedirectio, data is transferred directly between NFS client and server, with no buffering in the NFS client's UNIX kernel page cache. If the file system is mounted using noforcedirectio, data is buffered on the client. forcedirectio allows all NFS traffic on that mountpoint to bypass the UNIX kernel page cache. Database traffic over NFS is still buffered by the database buffer cache. forcedirectio is a performance option that generally benefits applications that do their own buffering, such as the Oracle Database. forcedirectio cannot be used on a file system with executable binary files. Therefore, if your Oracle Home is on the storage system, you cannot use forcedirectio with that file system, but forcedirectio can be used with a separate file system that contains data files and log files.
- **proto:** Along with the "vers" parameter, "proto" gives the system administrator the option of choosing whether user datagram protocol (UDP) or transmission control protocol (TCP) should be used. TCP is the recommended protocol. For NFS over local area networks, UDP offers slightly less overhead (and therefore better performance) than TCP. However, if your network connection path between the IBM N series and the Oracle host is prone to lose packets, drop frames, or introduce checksum errors, then TCP can improve performance compared to UDP. UDP can sometimes lose packets on a noisy network. UDP should generally only be used on a dedicated network connection between the Oracle10*g* server and the storage system or an isolated subnet. For more information on this issue, see the prior section: Network. If you use UDP, be sure to enable UDP checksums on the Oracle10*g* server machine.

### Link issues

It is often desirable to use symbolic links to map the Oracle server directory structure to the storage system. This is true for three reasons:

- 1. If you are migrating from local disk to an N series, the use of symbolic links prevents you from having to make any modifications to the database.
- 2. If you later wish to reorganize the location of your Oracle data files, you can do so easily by simply taking the Oracle server down, moving the files, and then editing the link. The symbolic link thus provides an extra layer of abstraction to your file system. Without the symbolic link, you need to edit the database control files, which involves more steps.

<span id="page-7-0"></span>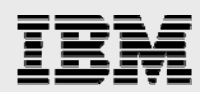

3. If you wish to later optimize your Oracle10*g* installation by adding another dedicated network link between the storage system and the Oracle10*g* server, this can be easily accomplished using a symbolic link. Again, the same thing is possible without the link, but it requires more steps.

One use of a symbolic link is when Oracle Home is located locally on the database server and a link is created from the local data file path to the data files on the storage system. In this example, \$ORACLE\_HOME/dbs links to the location of the data files on the storage system. An example of the command used would be:

ln -s <nseries mount point>/data \$ORACLE HOME/dbs

# Installing Oracle Home on an N series

Oracle Home is the location in the file system where Oracle stores many of its executables and configuration files. On a normal UNIX installation, this is located at something like:

/export/home/oracle/ora10g

It is sometimes advantageous for Oracle Home to be located on a storage system. This configuration creates issues that must be managed as well. The following sections cover these advantages and issues.

### **Advantages**

Placing Oracle Home on an N series storage system has the following advantages:

- With Oracle Home on an N series, you can easily configure a manual failover database server.
- **With Oracle Home on an N series, you can easily set up multiple versions of Oracle on the same** server and then easily switch between them. This is ideal in a lab environment, where multiple versions of Oracle must be tested. This is covered in detail in a later section: Supporting multiple Oracle versions on an N series.

#### **Issues**

Placing Oracle Home on an N series creates the following issues:

- You have an additional point of failure in your Oracle installation. If you plan to store Oracle Database files on the storage system anyway, this is probably not a serious problem. Loss of the storage system would temporarily bring down the database anyway.
- In the event of a storage system outage, the error message files that Oracle normally keeps in the "\$ORACLE\_HOME/rdbms/logs" directory will not be accessible. Thus, there is a chance that information required to diagnose the problem might not be available. For this reason, you should relocate these files onto the local hard drive of the Oracle10*g* server machine or onto a separate IBM N series.

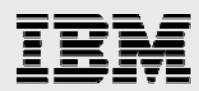

 Some Oracle executables require "setuid" permissions. Since these programs need to run with specific permissions, the mountpoint exported by the storage system to the Oracle10*g* server machine must enable this provision. Installing Oracle Home onto a N series from scratch

The procedure for installing Oracle Home from scratch onto an N series requires two simple steps. First*,*  be sure that a reasonable path on the Oracle10*g* server machine is chosen that resolves to a location on the storage system. Second, ensure that this path will automatically mount correctly when the Oracle10*g*  server machine boots.

To ensure this, the system administrator should follow these steps:

- 1. Choose a path where Oracle will reside—for example, "/export/home/oracle/ora10g." This becomes the setting for \$ORACLE\_HOME.
- 2. Choose where Oracle Home will reside on the storage system—for example, "/vol/vol1" on "acme." Make changes to the Oracle10*g* server machine so that this point will always be mounted whenever the server boots. Edit the /etc/vfstab file to include the new mount information: acme:/vol/vol1 - /export/home/oracle/oral0g nfs - yes rw,bg,hard,suid,intr
- 3. Mount the file system on the server using the mount command. For Solaris, this would be: # mount /export/home/oracle/ora10g

If everything has been defined correctly, the space on the storage system will now be available with the correct settings.

- 4. As the oracle user, create the directory /export/home/oracle/ora10g. Make sure the oracle user has full permissions to this directory.
- 5. On the Oracle10*g* server machine, run the Oracle installer as the oracle user and specify the install directory as "/export/home/oracle/ora10g." Since this location is on the storage system, the installer will place all of the Oracle executables and configuration files on the storage system.
- 6. Finally, you need to move the alert files and trace files off the storage system and onto the Oracle10*g* server machine's local disks or a different IBM N series. One simple way to do this would be to use a symbolic link as follows:

```
# mkdir /var/oracle 
# cd $ORACLE_HOME/rdbms/log 
# cp -p * /var/oracle 
# cd .. 
# rm -rf log 
# ln -s /var/oracle log
```
Note: If you are creating an Oracle Home on the storage system for the use of multiple database servers, you will need to use another technique to handle the alert and trace file directory. This is covered in another section of this technical report.

At this point, the Oracle server software should be installed correctly, with all Oracle data files and executables located on the N series and correctly mounted on the Oracle10*g* server machine.

<span id="page-9-0"></span>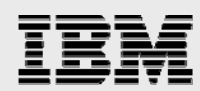

### Moving an existing Oracle Home onto an N series

Moving an existing Oracle Home installation onto an N series involves the following steps:

```
1. Shut down the Oracle10g instance. 
         $ sqlplus /nolog 
         SQL*Plus: Release 10.1.0.2.0 - Production on Thu Oct 21 14:18:53 2004 
         Copyright (c) 1982, 2004, Oracle. All rights reserved. 
         SQL> connect / as sysdba 
         Connected. 
         SQL> shutdown immediate 
         Database closed.
```
Database dismounted. ORACLE instance shut down.

2. To copy the Oracle files onto the storage system, use the following commands:

```
# cd $ORACLE_HOME 
# cp -rp * /net/acme/vol/vol1 
# cd ..
```
- 3. To delete the Oracle files on the Oracle10*g* server machine, enter the following command: # rm -rf \$ORACLE\_HOME
- 4. Make changes to the Oracle10*g* server machine so that the NFS file system containing "/vol/vol1" on the storage system is mounted to "/export/home/oracle/ora10g" whenever the server boots. Edit the /etc/vfstab file to include the new mount information:

acme:/vol/vol1 - /export/home/oracle/ora10g nfs - yes rw, bg, hard, suid, intr

5. Mount the file system on the server using the appropriate mount command. For Solaris 9, this would be:

# mount /export/home/oracle/ora10g

If everything has been defined correctly, the space on the storage system is now available with the correct settings. The files that used to be stored at "/export/home/oracle/ora10g" on local disk are now available on the storage system at the same path. From the perspective of Oracle, nothing has changed.

6. You need to move the alert files and trace files off the storage system and onto the Oracle10*g*  server machine's local disks or a different IBM N series. One simple way to do this would be:

```
# mkdir /var/oracle 
# cd $ORACLE_HOME/rdbms/log 
# cp -p * /var/oracle 
# cd .. 
# rm -rf log 
# ln -s /var/oracle log
```
7. Bring the Oracle10*g* server back up by entering the following command from sqlplus:

```
$ sqlplus /nolog 
SQL*Plus: Release 10.1.0.2.0 - Production on Thu Oct 21 14:18:53 2004 
Copyright (c) 1982, 2004, Oracle. All rights reserved. 
SQL> connect / as sysdba
```
Connected.

SQL> startup

The Oracle10*g* instance should come up normally.

<span id="page-10-0"></span>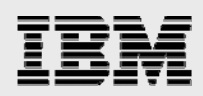

### Creating an Oracle Home server on an N series

Sharing an ORACLE\_HOME over NFS in the single-instance context is when multiple single-instance database servers share a single ORACLE\_HOME on the N series. This is different than a shared ORACLE\_HOME in the RAC context, because single-instance database servers are not nodes of a cluster and there is no clusterware. Sharing an ORACLE\_HOME over NFS in the single-instance context is not supported by Oracle for Oracle 10*g*.

The Oracle document *Oracle Database Installation Guide* (for 10*g*R1 and 10*g*R2), Appendix C, "Using NAS Devices," states "for single-instance installations (as opposed to RAC installations), you must create a separate Oracle Home directory for each installation. Run the software in this Oracle Home directory only from the system that you used to install it."

Sharing an Oracle Home over NFS for single-instance database servers has been a common practice, especially in test and development environments, but is not supported with Oracle 10*g.* There are some advantages to sharing a single-instance Oracle Home:

- Disk space savings.
- Not necessary to reinstall Oracle for each database server host.
- Patches and updates need only be applied once.
- Guaranteed uniformity of the Oracle Home installation used by all hosts.

Disadvantages of sharing an Oracle Home over NFS for single-instance database servers:

- **Not supported by Oracle or IBM N series for Oracle 10g.**
- In order for datafiles of separate database servers to be in separate directories, they must not go in the default datafile directory (ORACLE\_HOME/dbs). A separate directory path would need to be used for each database, such as ORACLE\_HOME/dbs<sid>.
- The default listener.ora and tnsnames.ora must be changed with the TNS ADMIN environment variable, or separate listener names must be used for each host and the default files must be kept up to date with correct entries for all hosts.

Despite the advantages and disadvantages listed above, the practice of sharing an Oracle Home over NFS for single-instance database servers is currently not advised for production environments and, at the time of this writing, is not supported by Oracle or IBM N series for Oracle 10*g*.

A single storage system may, however, be used to host multiple single-instance Oracle Homes, if there is a separate NFS export (volume or Qtree) used for each Oracle Home. Another recommended method that saves disk space is to install the Oracle Home on a flexible volume, then to create flex clones of the Oracle Home to be used as separate Oracle Homes for other database servers.

To place an Oracle installation on an N series, either you can install Oracle from scratch or you can move an existing set of Oracle executables onto the storage system. Both of these techniques—installing Oracle Home from scratch on an N series and moving Oracle Home onto an N series—are covered in prior sections of this technical report.

<span id="page-11-0"></span>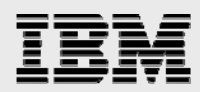

In order to avoid a situation where the Oracle diagnostic files are inaccessible due to a failure on the storage system, it is advisable to store the Oracle alert and trace files in a local disk directory. To do this, for each Oracle instance that will use Oracle executables on a storage system, follow these steps:

- 1. Shut down the Oracle instance (if it is running).
- 2. Create a local directory where the alert and trace files will reside (e.g., "/opt/oracle/log").
- 3. Modify the "BACKGROUND\_DUMP\_DEST" parameter in the instance's init.ora file to point to the local disk directory. (This parameter controls the target directory for the alert and trace files.)
- 4. Back up existing alert and trace files in the \$ORACLE\_HOME/rdbms/log directory on the storage system.
- 5. Start the instance back up again.

At this point, the alert and trace files for this instance will reside on local disk, not on the storage system. Thus, a failure on the storage system will not make these important diagnostic files inaccessible.

### Supporting multiple Oracle versions on an N series

Similar to prior sections of this technical report, it is possible to store multiple versions of Oracle on an IBM N series and then bring up Oracle instances that use these different versions of Oracle. For example, you can install both Oracle10*g* and Oracle9*i* ™ Enterprise Editions on the storage system. Create a separate Oracle Home for each version. For example, you can install Oracle10*g* in "/export/home/oracle/ora10g" and Oracle9*i* in "/export/home/oracle/ora9i." These paths can be on the same NFS file system or separate file systems. In order to move a database from Oracle9*i* to Oracle10*g*, you can follow these steps:

- 1. Back up your existing database before migrating to a different version.
- 2. If necessary, export the data in the affected database using the Oracle export utility. When importing data from an Oracle9*i* database, the Oracle10*g* database import utility makes appropriate changes to data definitions as it reads earlier releases' export dump files.
- 3. Shut down the affected instance.
- 4. Change the environment variables, such as ORACLE\_HOME, ORACLE\_BASE, ORACLE\_SID, LD LIBRARY PATH, TNS ADMIN, and PATH, to point to the new Oracle Home. Verify that \$ORACLE\_HOME/bin is part of the oracle users PATH environment variable and verify that it points to the new Oracle Home. It is convenient to make a new environment file, similar to a .profile file, such as a "profile.ora10g," for each Oracle Home; that way you can easily source in an entire environment, complete with the appropriate paths, before working with the new installation.
- 5. Make appropriate changes to the init.ora file to support your new version of Oracle (e.g., the "compatible" parameter).
- 6. Bring up the instance in nomount mode.
- 7. Run your CREATE DATABASE script. (If you wish to preserve the data files of the other version of Oracle, you should either move them or create the new data files in a different location.)
- 8. Import the data using the Oracle import utility (or recreate it with SQL statements, as appropriate).

Note: Data migration infers moving data from an Oracle version to a more recent Oracle version, for example, from an Oracle9*i* database to an Oracle10*g* database. Performing data migration from one version of Oracle to another is a complex process and is beyond the scope of this technical report. For

<span id="page-12-0"></span>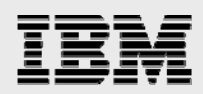

more information on upgrading an Oracle Database and data migration, refer to the *Oracle Database Upgrade Guide*, available from Oracle.

# Running an Oracle10*g* instance with data files on an N series

There are many advantages to storing Oracle data files on an N series. This configuration creates issues that must be managed as well. The following sections cover these advantages and issues.

### Advantages

Running an Oracle10*g* instance with data files on an N series has the following advantages:

- **Backup performance can be significantly improved.**
- Disk space is abundant on an N series, and, if needed, additional disks can be easily added.
- Administration and tuning requirements are lower when using an IBM N series compared to a local disk configuration. For example, increasing the size of the file system using most local disk setups is a difficult, time-consuming, and complicated process and will usually require significant downtime of the host machine. With an N series, it is a simple operation that takes only a few minutes and requires no downtime to either the storage system or the Oracle10*g* server machine.
- Reliability of the Oracle10*g* database can be improved. For example, loss of a local disk will typically be more disruptive than loss of a disk on an IBM N series.
- Offloading the I/O to an N series will free up some of the Oracle10*g* server's central processing unit (CPU) capacity.
- Write performance is typically increased by 10% to 30% over well-tuned local disk configurations. (Note: This is very environment-specific.) Read performance using an IBM N series should be very close to or slightly better than that of similar local disk configurations.

### Considerations

The following considerations should be kept in mind while running an Oracle instance with the data files residing on an IBM N series:

- **In order to achieve point-of-failure recovery, you must ensure that the online redo log files are** accessible and up-to-date in the event of a failure on the storage system. For this reason, you should mirror the online redo log files onto local disk (or a second storage system if available).
- **In order to achieve point-of-failure recovery, you must ensure that the control file is accessible** and up to date in the event of a failure on the storage system. Having the online redo log files alone be accessible is insufficient if the control file is not available. Thus, you should also mirror the control file onto local disk (or a second storage system if one is available).

All of these issues are discussed in the subsequent section: Mirroring certain Oracle data files.

<span id="page-13-0"></span>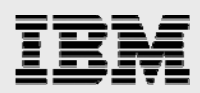

# Creating a New Oracle10*g* Database on an N series

This section describes the process of creating a new Oracle10*g* database with the Oracle10*g* data files stored on an IBM N series. The steps are the same regardless of whether Oracle Home is located on the Oracle10*g* server's local disk or on an N series. The database can be created manually using the CREATE DATABASE SQL statement or by using the Database Configuration Assistant (DBCA). Note: The items described in the prior section: Infrastructure are required in order for this to work.

### Creating the mountpoint

Create a volume on the storage system and mount it on the database server for the database files. Make changes to the Oracle10*g* server machine so that the acme:/vol/vol2 volume on the storage system will always be mounted to "/export/home/data" whenever the server boots. For more information, see sections: N series storage system, Network, and Installing Oracle Home onto an N series from scratch.

Mount the file system on the server using the appropriate mount command. For Solaris, this would be:

# mount /export/home/data

If everything has been defined correctly, the space on the storage system will now be available with the correct settings. Data files and log files can be placed on this NFS file system.

### Creating the initialization file

Create a database initialization file that places mirrored copies of the control file on both the N series storage system and local disk. The following line in the initialization file accomplishes this:

control\_files = (/export/home/data/ctl1ORCL.ora, /var/oracle/ctl2ORCL.ora)

You can modify the "init.ora" file provided by Oracle for this purpose. If you create a database using DBCA, it will give you the option to mirror control files, at which time you can put one on the storage system and one on the local disk.

### Starting up the Oracle instance

The following steps will manually create a new Oracle10*g* instance and open it in nomount mode:

- 1. Set the value of the environment variable ORACLE SID to the name of the instance you wish to start up.
- 2. Start Oracle sqlplus.
- 3. Type the following commands:

```
$ sqlplus /nolog
```
connect / as sysdba

startup nomount

pfile=/export/home/data/initORCL.ora

At that point, the Oracle10*g* instance should start up. You can now create a database within this instance by running the CREATE DATABASE script. Creating a database in the instance is identical to the steps you would normally take. For more information, see the *Oracle10g Installation Guide* or the *Oracle Database Administrator's Guide*, available from Oracle.

<span id="page-14-0"></span>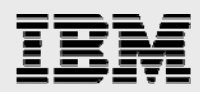

# Moving an existing Oracle10*g* database onto an N series

The following steps will move an existing Oracle10*g* database from local disk onto an N series storage system. The steps are the same regardless of whether Oracle Home is located on the Oracle server's local disk or on a storage system. Note: The items described in the section: Infrastructure are required in order for this to work.

### Shutting down the instance

Shut down the Oracle10*g* instance:

```
$ sqlplus /nolog 
SQL*Plus: Release 10.1.0.2.0 - Production on Thu Oct 21 14:18:53 2004 
Copyright (c) 1982, 2004, Oracle. All rights reserved. 
SQL> connect / as sysdba 
Connected. 
       SQL> shutdown immediate 
Database closed. 
Database dismounted. 
ORACLE instance shut down.
```
### Creating the mountpoint

Make changes to the Oracle10*g* server machine so that the "/vol/vol2" volume on the storage system is always mounted to "/export/home/data" whenever the server boots.

Mount the file system on the server using the appropriate mount command. For Solaris, this would be: # mount /export/home/data

If everything was defined correctly, the space on the N series will now be available with the correct settings.

### Moving the Oracle data files

Now, move the database files over to the N series. Finally, create a link so that Oracle will be able to find these files when it starts back up. The following sample script accomplishes these tasks:

```
# cd $ORACLE_HOME/dbs 
# mv * /export/home/data 
# cd .. 
# rmdir dbs 
# ln -s /export/home/data dbs
```
If you are moving an existing database onto the storage system, you need to move all the database files and create links similar to the one shown above. These need not be on a directory basis but may be on a file-by-file basis if your existing files are distributed across many file systems or directories.

### Starting up the instance

```
$sqlplus /nolog 
SQL*Plus: Release 10.1.0.2.0 - Production on Mon Oct 25 14:27:50 2004 
Copyright (c) 1982, 2004, Oracle. All rights reserved. 
SQL> connect / as sysdba 
Connected to an idle instance.
```
<span id="page-15-0"></span>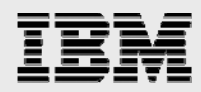

SQL> startup open ORACLE instance started.

The database should now be ready for normal operation in its new location.

## Mirroring certain Oracle data files

If you are running an Oracle10*g* instance with data files on an N series, you must mirror certain Oracle data files onto local disk if you want to be able to restore from backup up to the point of failure in the event of a failure on the storage system. If that is your situation, you should carefully follow the steps in this section.

Shut down your instance and copy the control file to both locations.

Modify the "init.ora" file for your instance to place a mirrored copy of the control file onto local disk. This would involve modifying the following line in the "init.ora" file:

```
control_files = (/export/home/data/ctl1ORCL.ora, /var/oracle/ctl2ORCL.ora)
```
Start up the instance again.

Second, create mirrored sets of online redo log files onto local disk and the storage system. For more information on creating mirrored sets of online redo log files, see the *Oracle Database Administrator's Guide*.

Although the IBM N series is an extremely robust, fault-tolerant device, the approach taken in this technical report is to absolutely ensure the capability to recover the Oracle10*g* database in the event of a failure on the storage system. As long as you keep these issues in mind, you can successfully implement a secure, robust, reliable, and high-performance Oracle10*g* database with data files on an IBM N series.

### Enabling database support on the N series

It is a good idea to enable the nvfail feature of Data ONTAP, which supports special error processing when connected to a database server. To do this, enter the following commands from the storage system's console or a telnet session:

```
vol options vol1 nvfail on 
vol options vol2 nvfail on
```
This will cause the storage system to issue appropriate error messages to the system's console and in the system's "/etc/messages" file in the case of a nonvolatile random access memory (NVRAM) failure that might affect the Oracle Database. The administrator can also be notified of these errors by the IBM System Storage N series with AutoSupport e-mail notification feature of the system.

This option also enables some additional status checking when the storage system goes through its initialization sequence at boot time to verify that the NVRAM is in a valid state. This should be the case for both a clean (normal) shutdown or a dirty (crash, power failure, etc.) shutdown. Only a failure of the NVRAM card itself should cause it to become invalid. If the content of the NVRAM is found to be invalid, an error message will be put on the system console and into the storage system log file, and all attempts by existing NFS clients to access the storage system will fail with "stale filehandle" errors. This will affect all NFS clients, including the system running the Oracle server. These stale filehandle errors will cause

<span id="page-16-0"></span>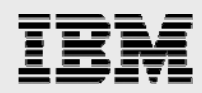

the Oracle instance to hang or crash, and the Oracle DBA will know that it is necessary to ensure that the state of the database is correct and valid.

Furthermore, additional protection is provided by an optional feature that renames certain files that the system administrator or DBA may wish to ensure are not accessible to the network until after they have been carefully examined. The file "/etc/nvfail\_rename" controls this option. If it exists, the files in it are renamed by having the string ".nvfail" appended to their original filenames in the event of NVRAM failure. Since this occurs before the storage system is providing network service, these files will no longer have the same filename as previously. Thus, the applications using them (including an Oracle instance that accesses these files) cannot automatically restart.

The format of the "/etc/nvfail\_rename" file is simply the name of the file, one per line, as viewed from the storage system, so causing the file:

acme:/vol/vol2/data/ctl1ORCL.dbf

to be renamed when NVRAM failure is detected. Upon an NVRAM failure being detected, the file will be renamed to:

/vol/vol2/home/data/ctl1ORCL.dbf.nvfail

This will prevent the Oracle10*g* server from opening the file and thus make the DBA fully aware of the NVRAM failure.

### **Caveats**

All of the possible combinations of hardware and software options available on UNIX or Solaris have not been tested. There may be significant differences in your configuration that will alter the procedures necessary to accomplish the objectives outlined in this paper.

<span id="page-17-0"></span>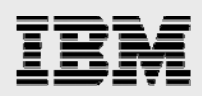

# Trademarks and Special Notices

© International Business Machines 1994-2008. IBM, the IBM logo, System Storage, and other referenced IBM products and services are trademarks or registered trademarks of International Business Machines Corporation in the United States, other countries, or both. All rights reserved.

References in this document to IBM products or services do not imply that IBM intends to make them available in every country.

Network Appliance, the Network Appliance logo and Data ONTAP are trademarks or registered trademarks of Network Appliance, Inc., in the U.S. and other countries.

UNIX is a registered trademark of The Open Group in the United States and other countries.

Other company, product, or service names may be trademarks or service marks of others.

Information is provided "AS IS" without warranty of any kind.

All customer examples described are presented as illustrations of how those customers have used IBM products and the results they may have achieved. Actual environmental costs and performance characteristics may vary by customer.

Information concerning non-IBM products was obtained from a supplier of these products, published announcement material, or other publicly available sources and does not constitute an endorsement of such products by IBM. Sources for non-IBM list prices and performance numbers are taken from publicly available information, including vendor announcements and vendor worldwide homepages. IBM has not tested these products and cannot confirm the accuracy of performance, capability, or any other claims related to non-IBM products. Questions on the capability of non-IBM products should be addressed to the supplier of those products.

Performance is based on measurements and projections using standard IBM benchmarks in a controlled environment. The actual throughput or performance that any user will experience will vary depending upon considerations such as the amount of multiprogramming in the user's job stream, the I/O configuration, the storage configuration, and the workload processed. Therefore, no assurance can be given that an individual user will achieve throughput or performance improvements equivalent to the ratios stated here.

Any references in this information to non-IBM Web sites are provided for convenience only and do not in any manner serve as an endorsement of those Web sites. The materials at those Web sites are not part of the materials for this IBM product and use of those Web sites is at your own risk.